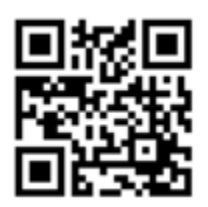

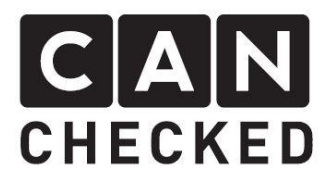

# Installation instructions for your MFD28 in the VW Caddy 4

## Beforehand

Thank you for your purchase of your CANchecked display for a Caddy 4.

During the development of the product, attention was paid to the highest accuracy of fit and quality. The display has been test-mounted with these installation instructions by several test persons and continuously improved so that you do not have any problems during the conversion.

If you have any feedback, criticism, or change requests, please send us an email to [info@canchecked.de.](mailto:info@canchecked.de)

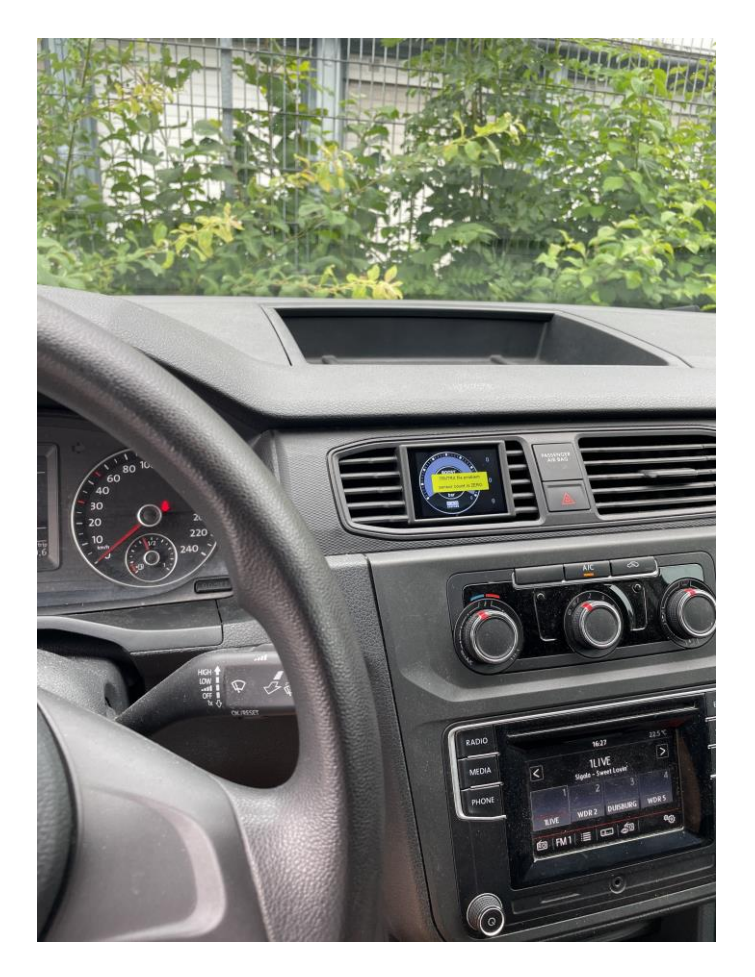

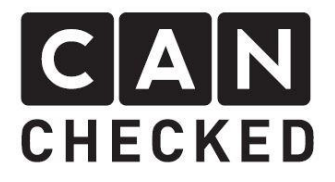

#### General information

The display is a very sensitive device. One should act with extreme caution here. Any strong pressure on the case or the display itself should be avoided. CANchecked assumes no liability for this modification or for damage during the conversion or during operation. The instructions were created to the best of our knowledge and belief.

The conversion time is approx. 1.5 hours for an experienced mechanic.

#### Required tools

- Pincers/Snap Pliers
- Assembly tool (sold separately)

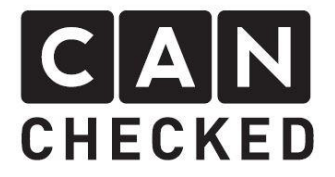

Open the driver's door and remove the dashboard cover shown in the image below. This is only clipped and can be removed without tools. Before final disassembly, the plugs on the back must be removed.

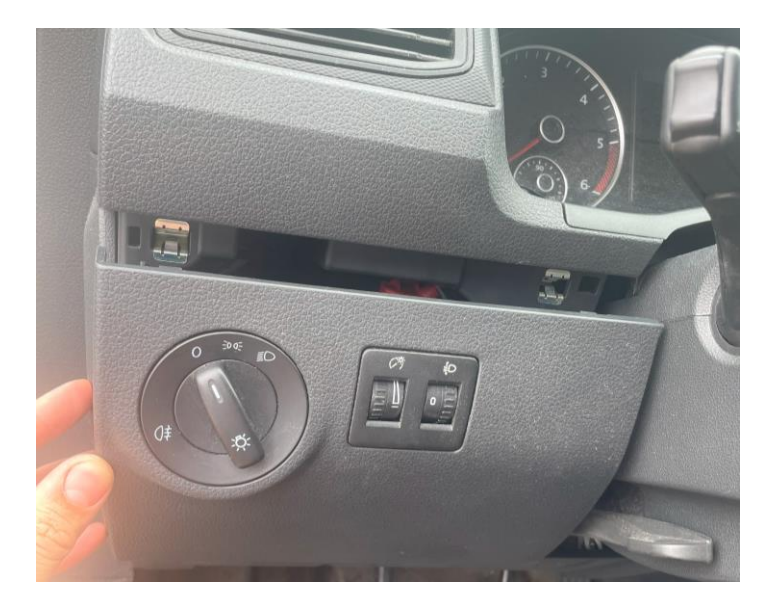

Once you have loosened the fairing, you have a clear view of the red plug of the gateway. This is where the enclosed adapter wiring harness is plugged in. To loosen the plug, please press down the tab and then unplug the plug and insert the wiring harness in between.

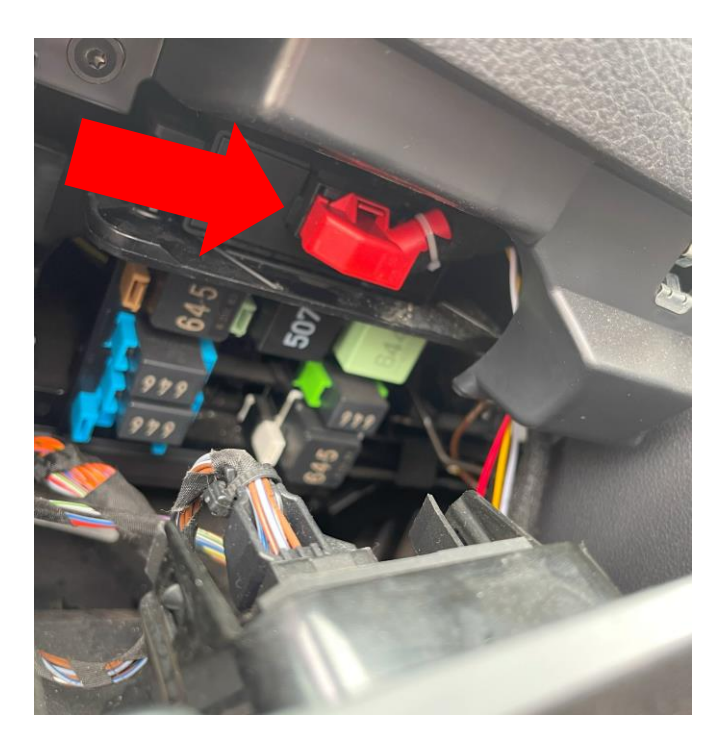

Now look at the next picture: Now use the mounting tool to carefully pry out the fairing that holds the middle air vents at the places marked with an arrow all around.

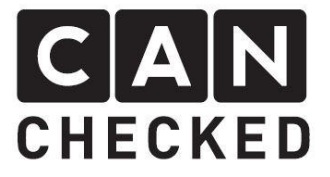

Please don't forget to disconnect the two plugs on the back before pulling out the ventilation unit completely.

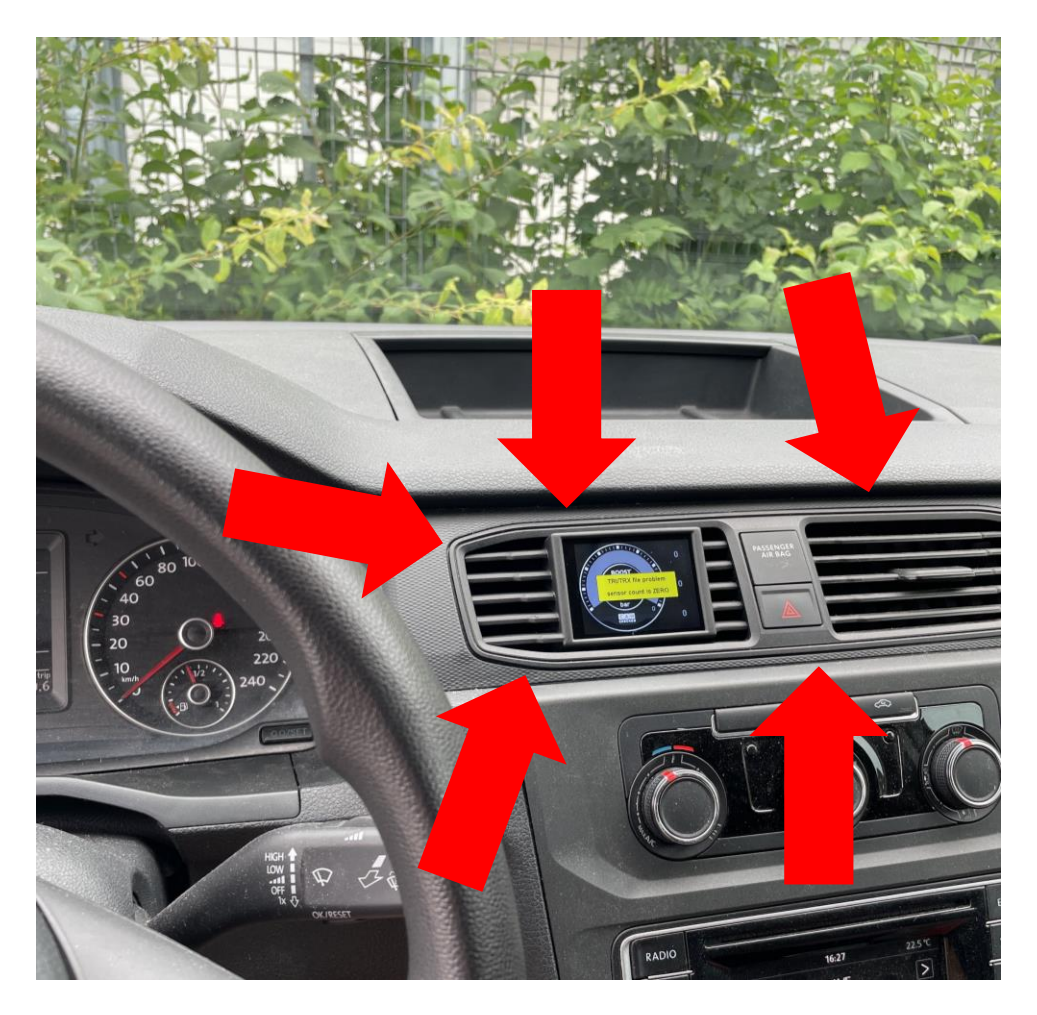

Once the ventilation unit is out, you can route the two plugs of the adapter wiring harness below the steering column towards the center console to the hole in the dashboard. Move the USB from top to bottom so that it ends next to the side footwell trim (you can hide it here later. Once this is done, it should look like this:

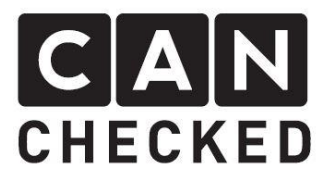

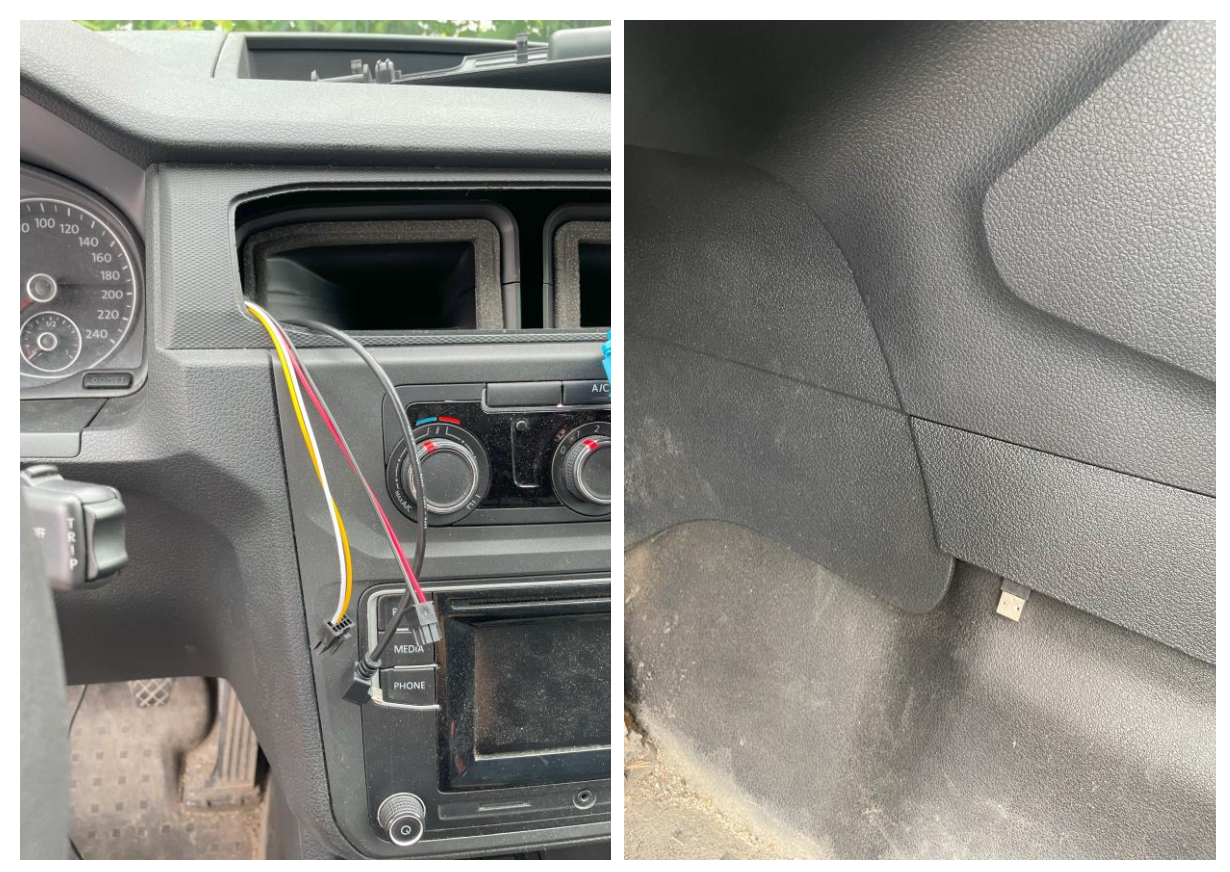

Now you have to bite out a small corner of the inner ventilation duct with the clippers so that the cables can be routed down without kinking.

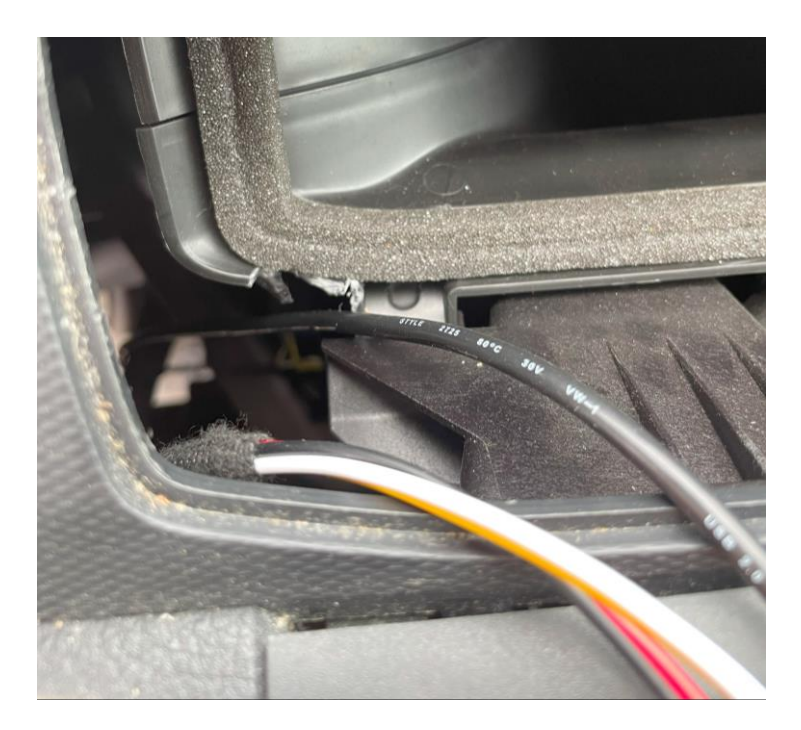

Now all you have to do is disassemble the previously removed ventilation unit and insert the built-in grille. To do this, separate the front part of the panel from the rear

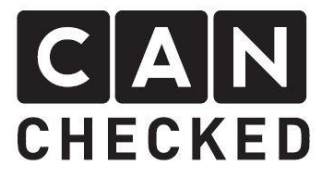

ventilation duct. This is clipped all around to the front panel. We recommend starting with the clips from the hazard warning light switch in the middle. Once you have removed the ventilation duct from the front panel, you can remove the slats. Now run the adapter and USB cable through the rear guide, plug it into the display, slide the display with grille into the rear ventilation duct and then clip the front panel onto the mounted unit. Before you reassemble everything in reverse order, you can check the functionality of the display by switching on the ignition. Then you can clip everything back in and don´t forget to reinstall the previously removed plugs. When inserting the air vent unit, please make sure that the cables sit neatly in the previously bitten notch and are not kinked.

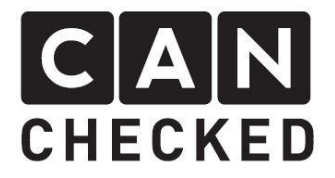

## **Concluding**

We hope you enjoy your CANchecked display as much as we do. If you have any questions, please feel free to contact info@canchecked.de by e-mail .

We also have a support group on Facebook where other customers also help and share their experiences:

<https://www.facebook.com/groups/CANcheckedSupport/>